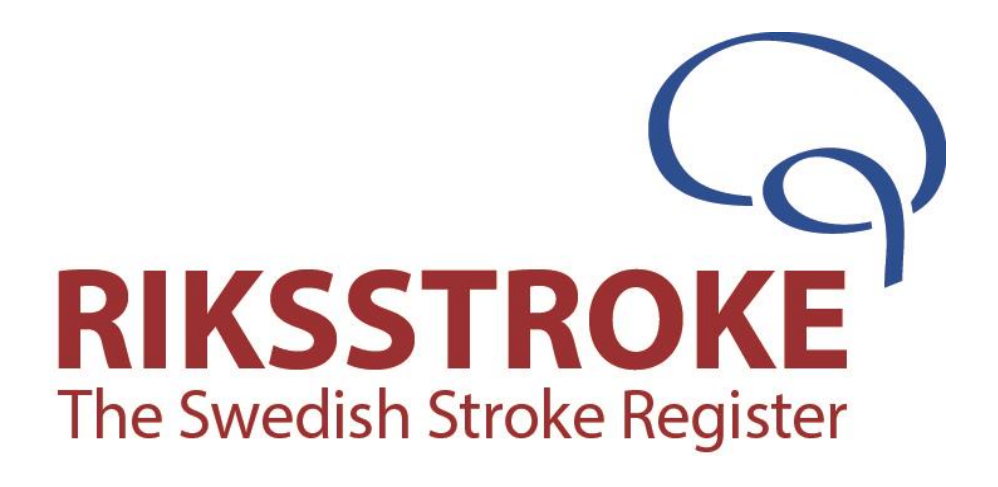

# **Vägledning**

# **För TIA registrering i Riksstroke**

**Version 20**

**2020**

# Vägledning för TIA-registrering i Riksstroke **Version 20**

Används vid registrering av alla som insjuknar i TIA 2020-01-01 och därefter.

Formulärets ändringar gäller från 2020-01-01.

Har ni frågor om registreringen - hör av er till; hannele.hjelm@regionvasterbotten.se Tel. 090 -785 87 83 eller support@riksstroke.org

## Innehållsförteckning

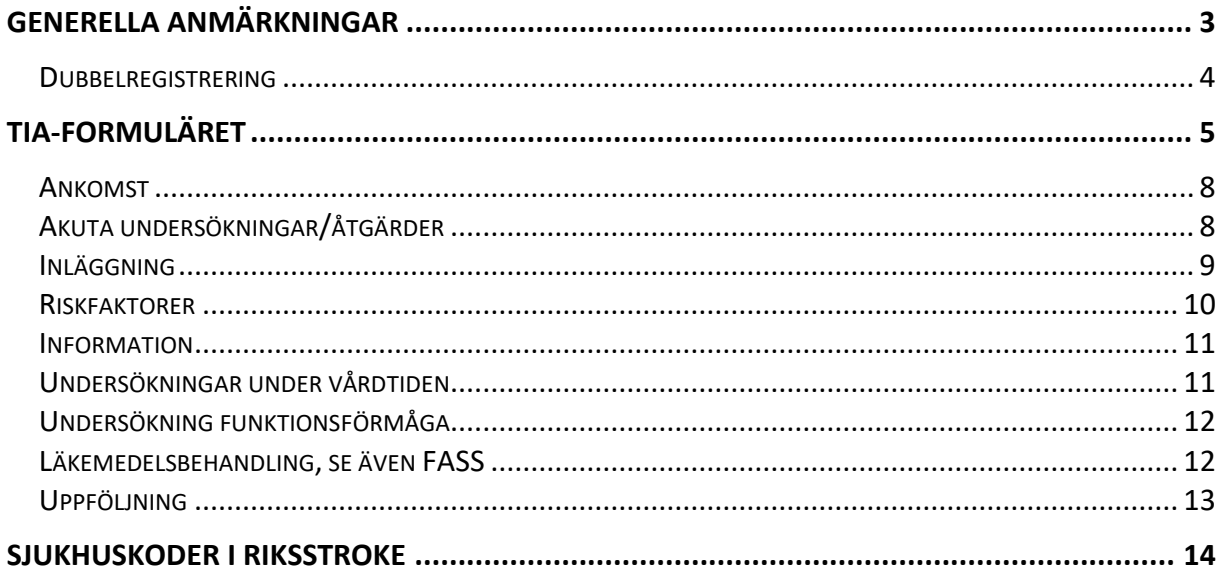

## <span id="page-2-0"></span>**Generella anmärkningar**

- **Uppgifter som registreras ska kunna återfinnas i journalen!**
- **Tänk på sekretessen och att ni har rätt behörighet när ni går in i olika journaler, ansök om tillstånd! Logga alltid ut av säkerhetsskäl.**
- **Pappersformulären är arbetsmaterial och sparas så länge man anser att man behöver dem för registreringen, tex för att ändra eventuella inmatningsfel.**
- **Målnivå:** I formuläret ät Riksstrokes målnivåer markerade med röd färg och symbolen
- **TIA-modul** infördes den 1 januari 2010 i Riksstroke. **Uppföljningsformulär** finns ej ännu för TIA-patienterna och de skall inte följas upp i dagsläget.
- **Viktigt att informera patienter och närstående om registrering i Riksstroke.** Det krävs *inget medgivande* från patienten till att registreras men patienterna måste informeras innan de registreras i ett kvalitetsregister. **En tydlig INFORMATION om Riksstroke till patienten/närstående ska göras** genom att patienten/närstående uppmärksammas på Riksstrokes patientinformation. Riksstrokes patientinformation finns att ladda ner på Riksstrokes hemsida [http://www.riksstroke.org/sve/riksstroke](http://www.riksstroke.org/sve/riksstroke-registreringsplattform/information-patient/)[registreringsplattform/information-patient/](http://www.riksstroke.org/sve/riksstroke-registreringsplattform/information-patient/) . I patientinformationen finns kontaktuppgifter till register samt dataskyddsombud, ni fyller även i kontaktuppgifter till er egen vårdenhet. Även en patientinformationsfolder och ett anslag på strokeenheten och på övriga aktuella avdelningar eller mottagningar som vårdar strokepatienter rekommenderas.
- **Borttagning av patientuppgifter -** Patienten har rätt att inte delta i ett kvalitetsregister. Denna rätt gäller även om registrering i kvalitetsregistret redan har skett - i så fall skall **samtliga uppgifter** om patienten och vårdtillfället så snart som möjligt tas bort från registret.

På Riksstrokes hemsida [http://www.riksstroke.org/sve/patient-och](http://www.riksstroke.org/sve/patient-och-narstaende/blanketter/)[narstaende/blanketter/](http://www.riksstroke.org/sve/patient-och-narstaende/blanketter/) kan patienten ladda ner blankett om en begäran om utträde ur registret. Den skall göras skriftligt och skickas till Riksstrokes kansli.

OBS! Ni kan själva kan ta bort patientuppgifter från registret om patienten feldiagnostiserats eller felregistrerats dvs patienten skulle aldrig ha registrerats i registret.

• **Begäran om registerutdrag**. På Riksstrokes hemsida finns blankett för begäran om registerutdrag <http://www.riksstroke.org/sve/patient-och-narstaende/blanketter/> . Begäran om registerutdrag skall göras skriftligt och skickas till Riksstrokes kansli.

**Registrera alla\* patienter som får en fastställd TIA-diagnos,** gäller även TIA som bidiagnos. **Obs!** Gäller **ej** G45.4 transitorisk global amnesi.

 Enbart diagnosen G45.4 innebär ingen ökad riskfaktor för stroke och diagnosen i sig medför inte behov av sekundärprevention, återbesök eller råd om att avstå bilkörning.

**\*Riksstroke rekommenderar att INTE registrera patienter med skyddad identitet eller liknande orsak i Riksstroke**.

- **Registrera även de patienter** *som inte läggs in* viktigt att dessa synliggörs då strokevårdplatser dras ner! Om patient läkarundersökts och fått TIA-diagnos men avlider kort därefter ska även registrering ske, dock inte om patienten inkommer död. Patienter som **ej** läggs in kan via statistikmodul, Fördefinierade listor m.fl. tas fram för egen sjukhusstatistik. Statistikmodul och Fördefinierade listor är inställt på inlagda patienter, det måste aktivt göras ett val för att se Ej inlagda patienter. I Årsrapporten för TIA redovisas både inlagda och ej inlagda patienter.
- **Koda konsekvent** för all registrering gäller att den ska ske konsekvent enligt formulärens alternativ. Registrerar ni på något vis avvikande är det viktigt att ni noterar avvikelsen för er själva, för att ha i minnet vid analys av data. Vi rekommenderar därför varje sjukhus att föra egen "loggbok".
- **Datum och tider –** Undvik **9999** och **99** i möjligaste mån, försök registrera datum, timmar och minuter så exakt som möjligt enligt de anvisningar som finns under respektive rubrik.

#### <span id="page-3-0"></span>**DUBBELREGISTRERING**

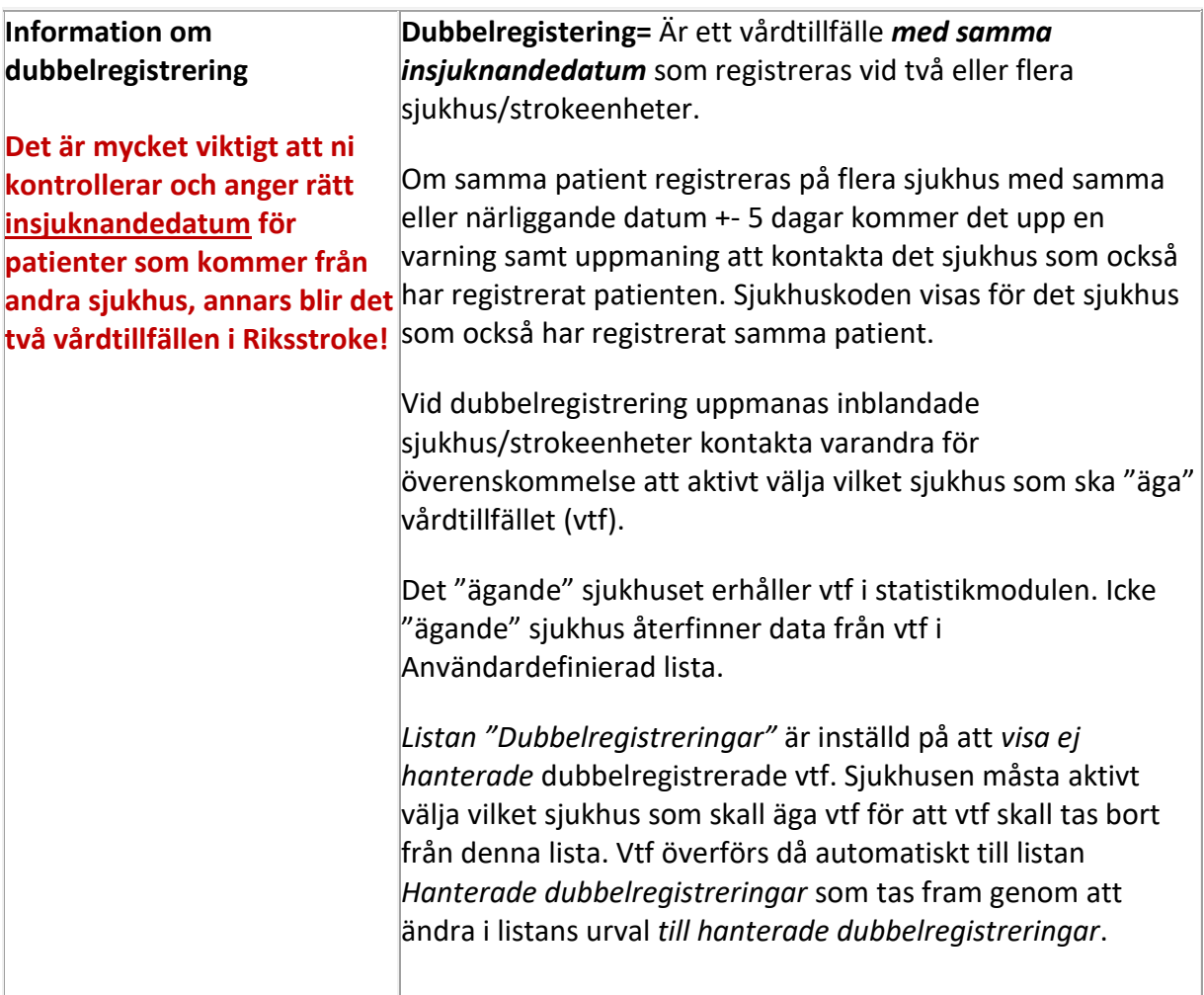

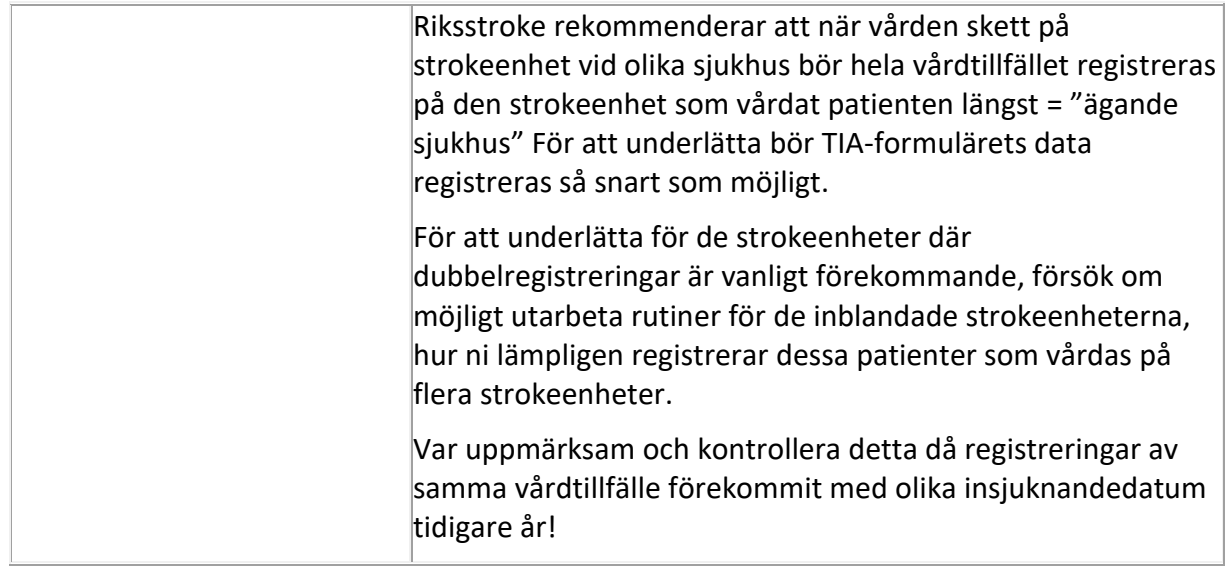

# <span id="page-4-0"></span>**TIA-FORMULÄRET**

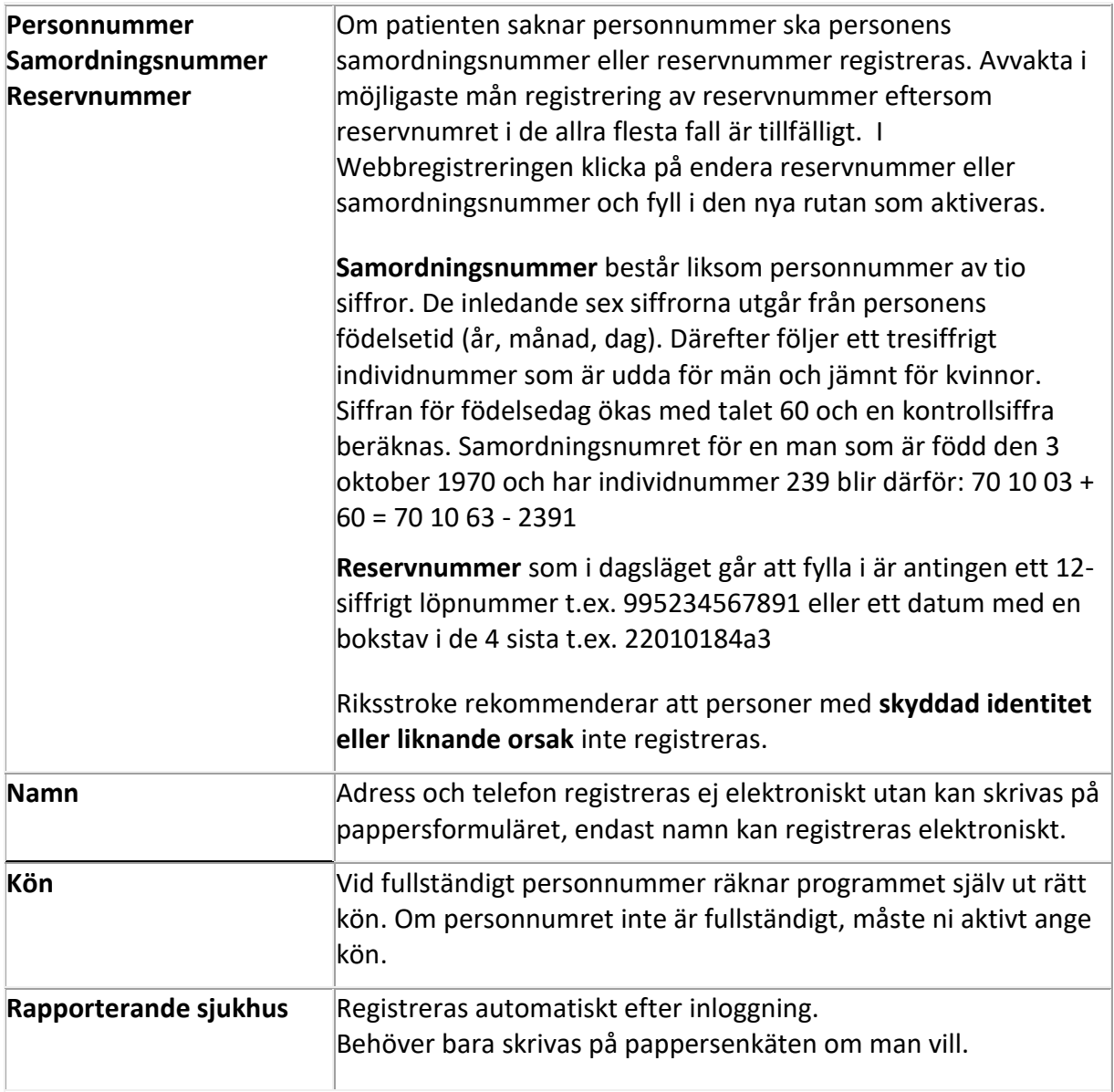

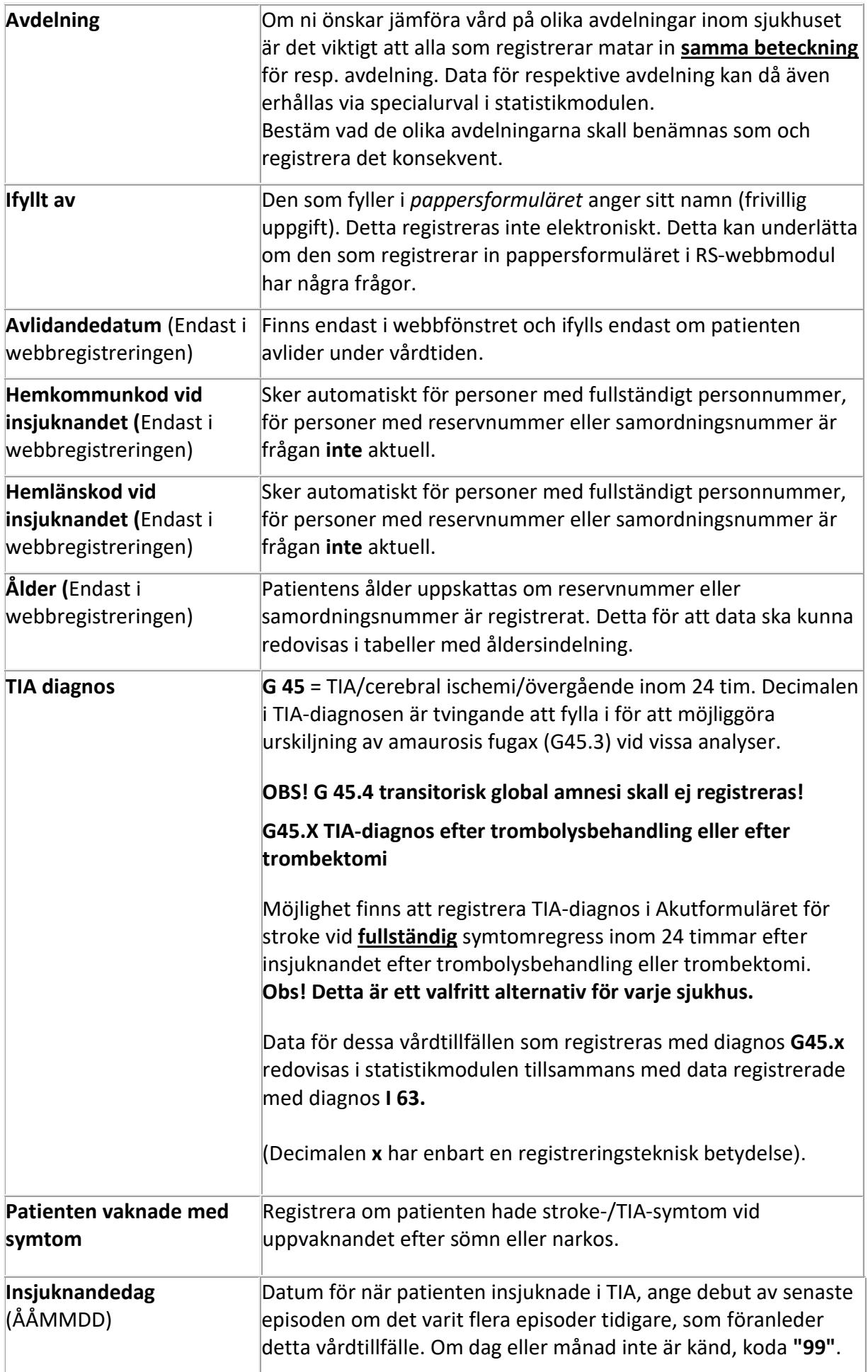

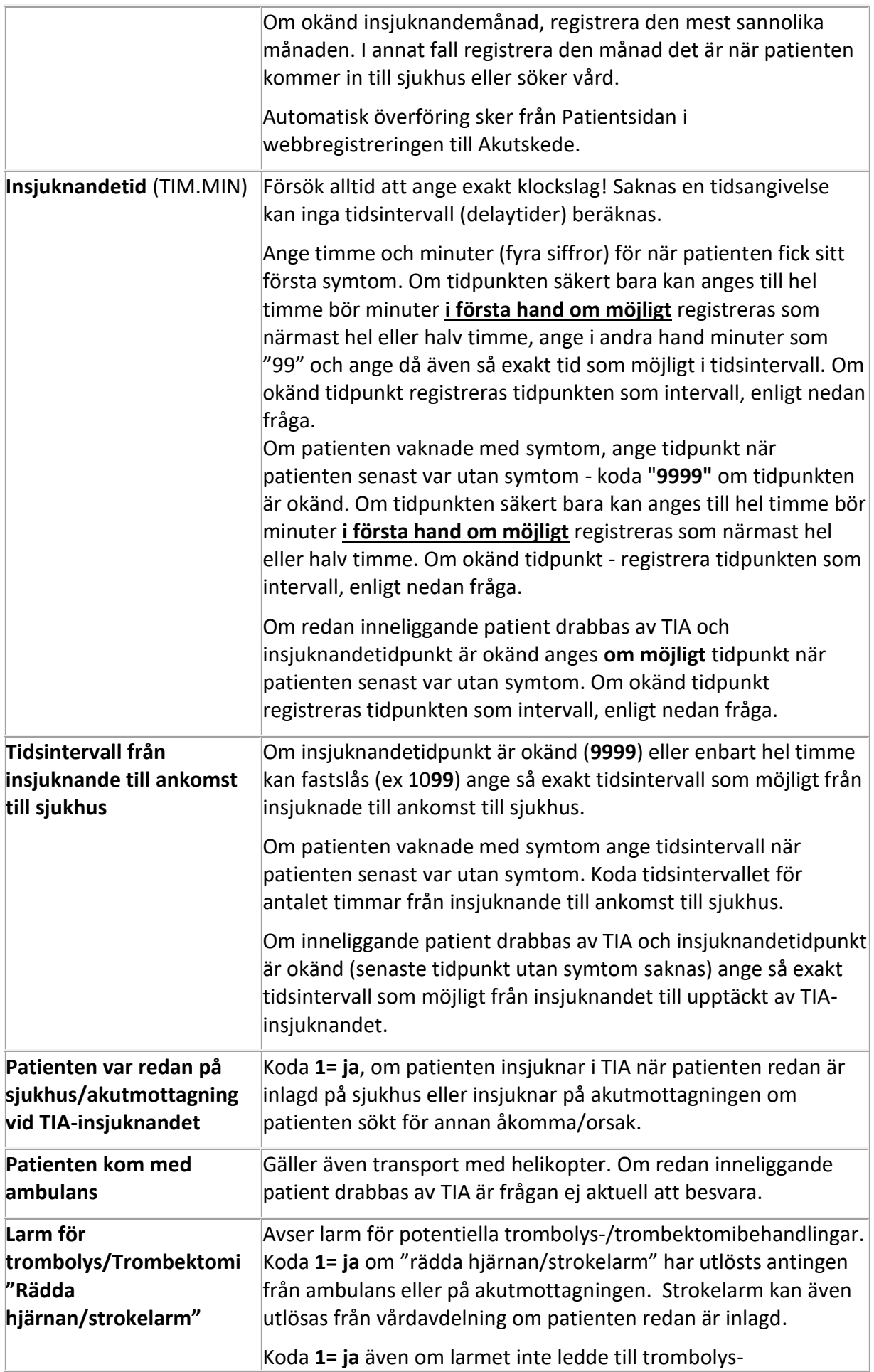

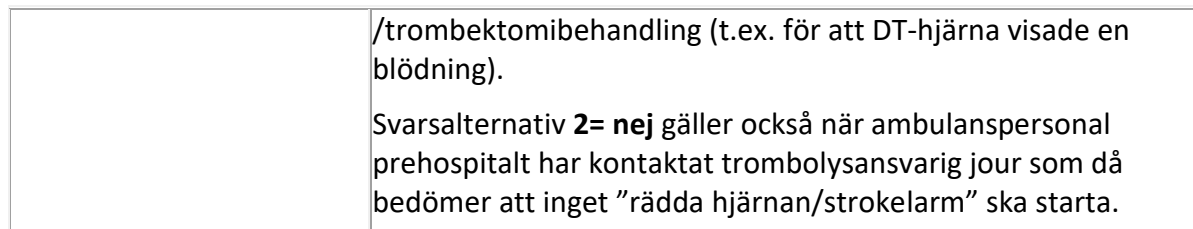

#### <span id="page-7-0"></span>**ANKOMST**

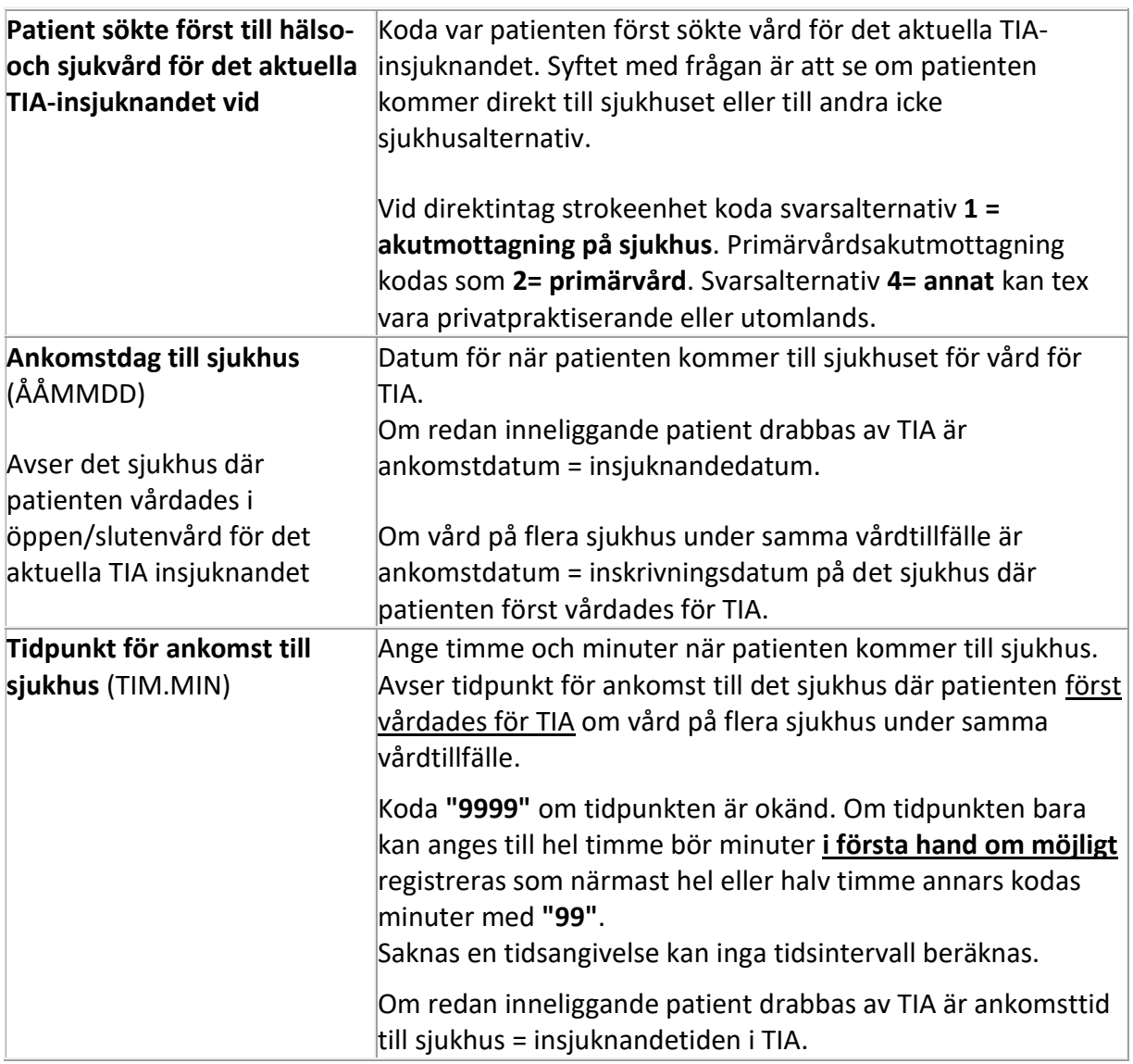

## **AKUTA UNDERSÖKNINGAR/ÅTGÄRDER**

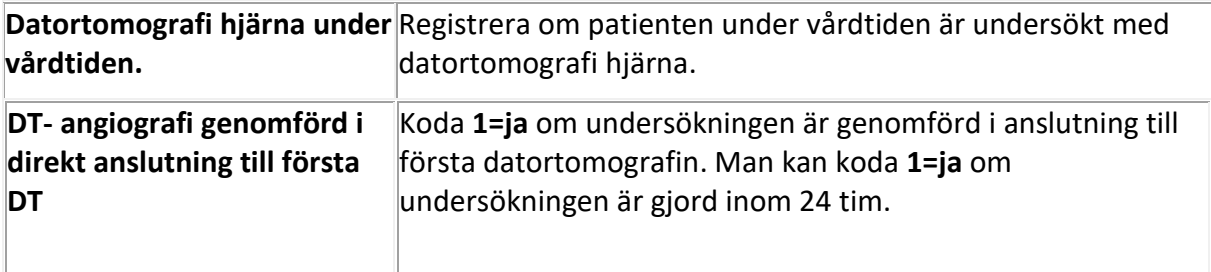

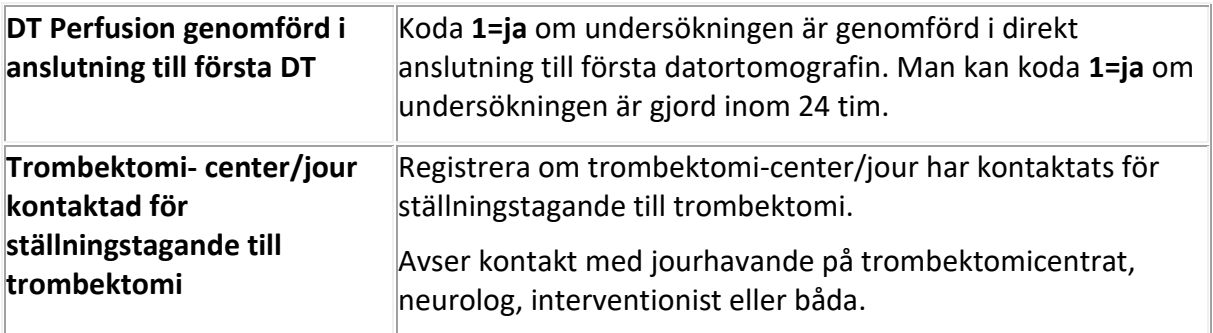

## **INLÄGGNING**

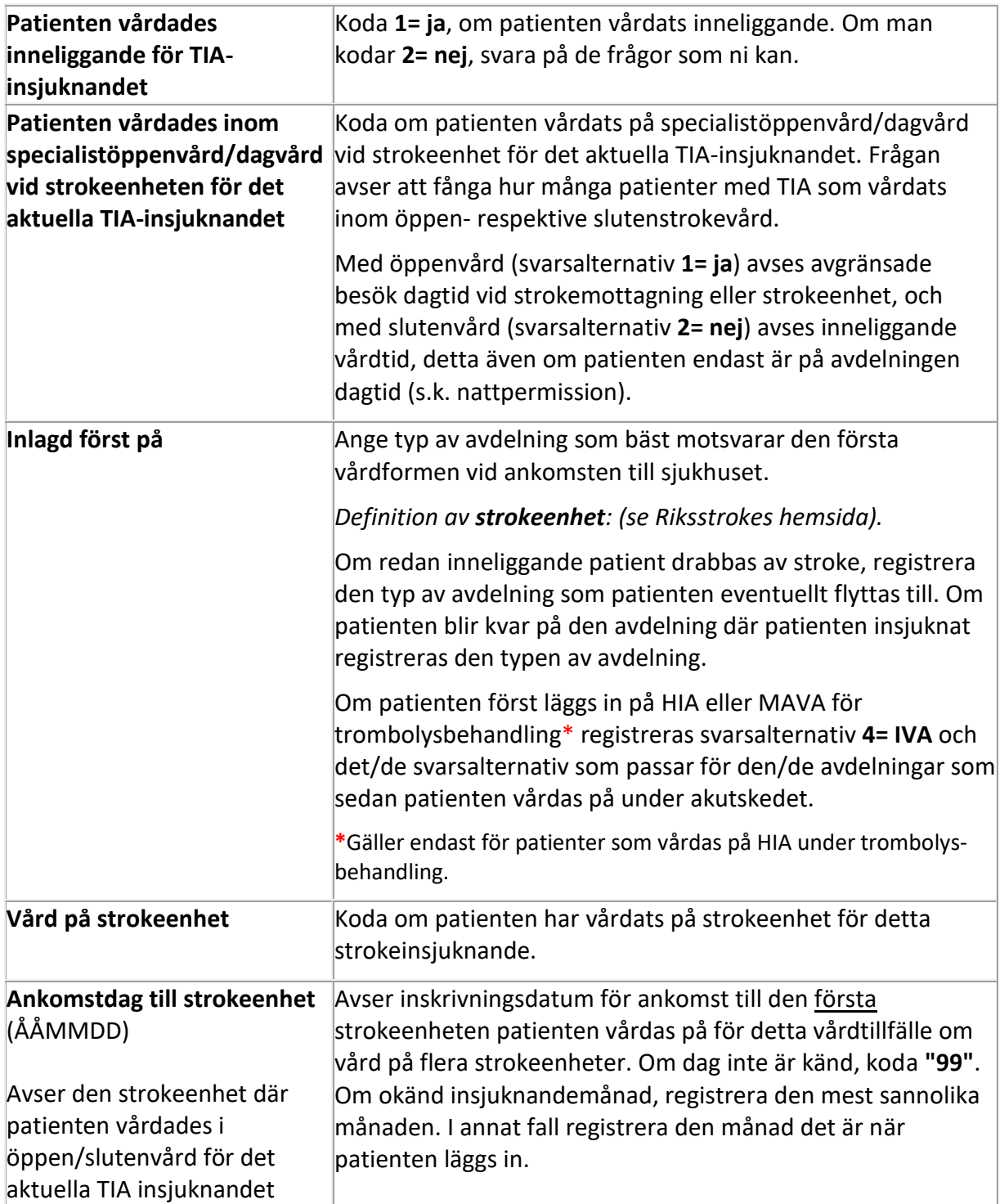

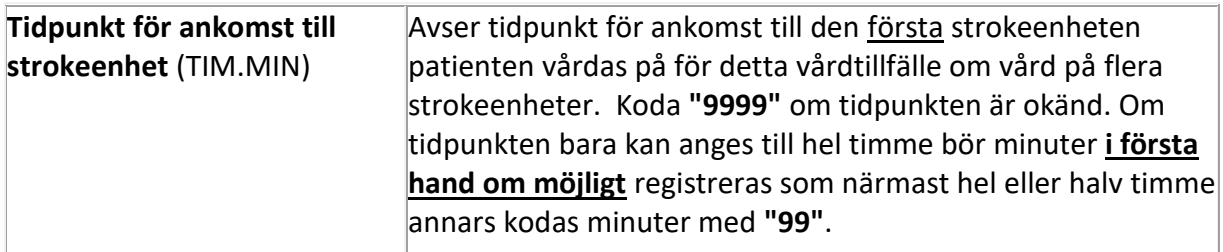

#### <span id="page-9-0"></span>**RISKFAKTORER**

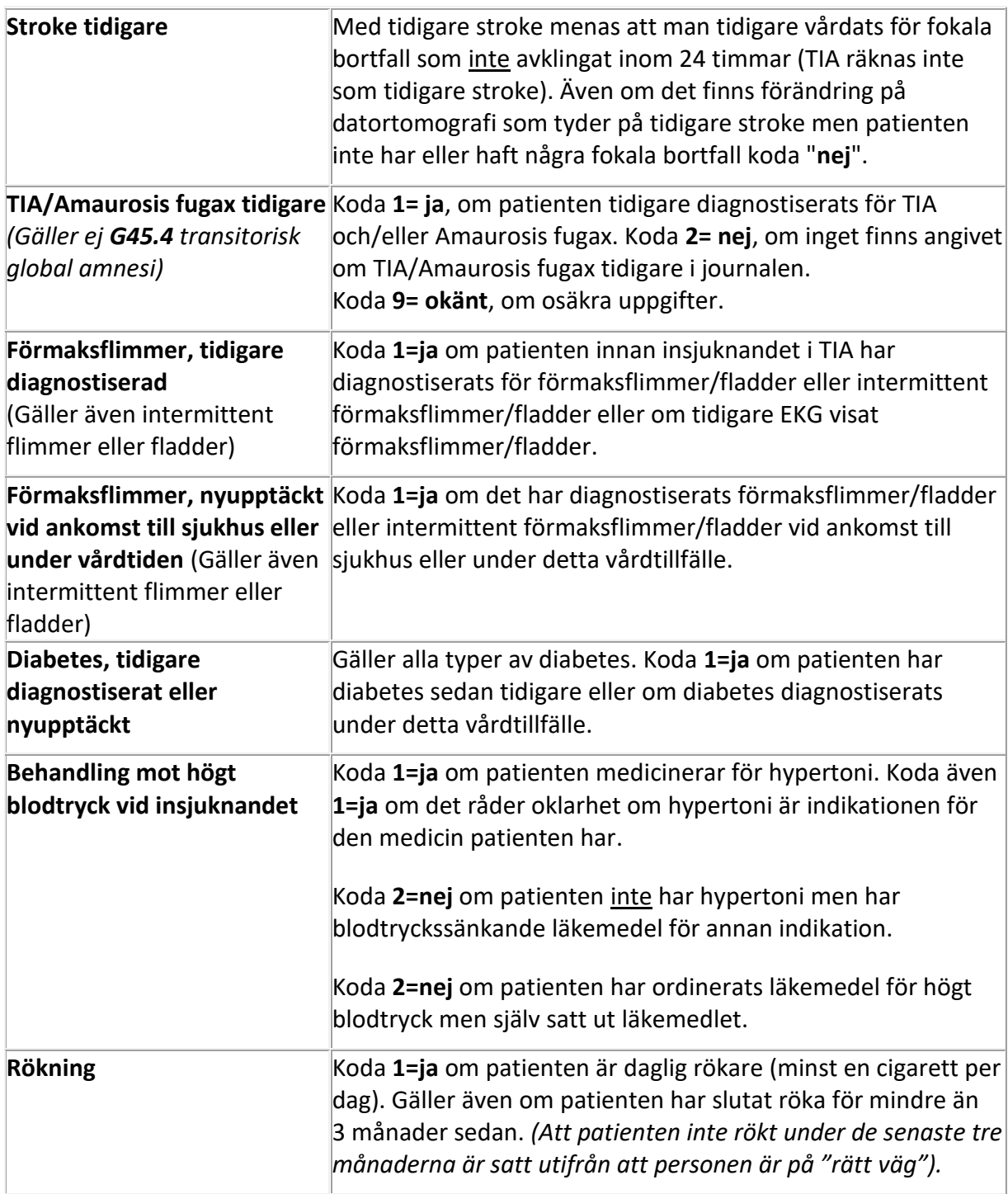

### <span id="page-10-0"></span>**INFORMATION**

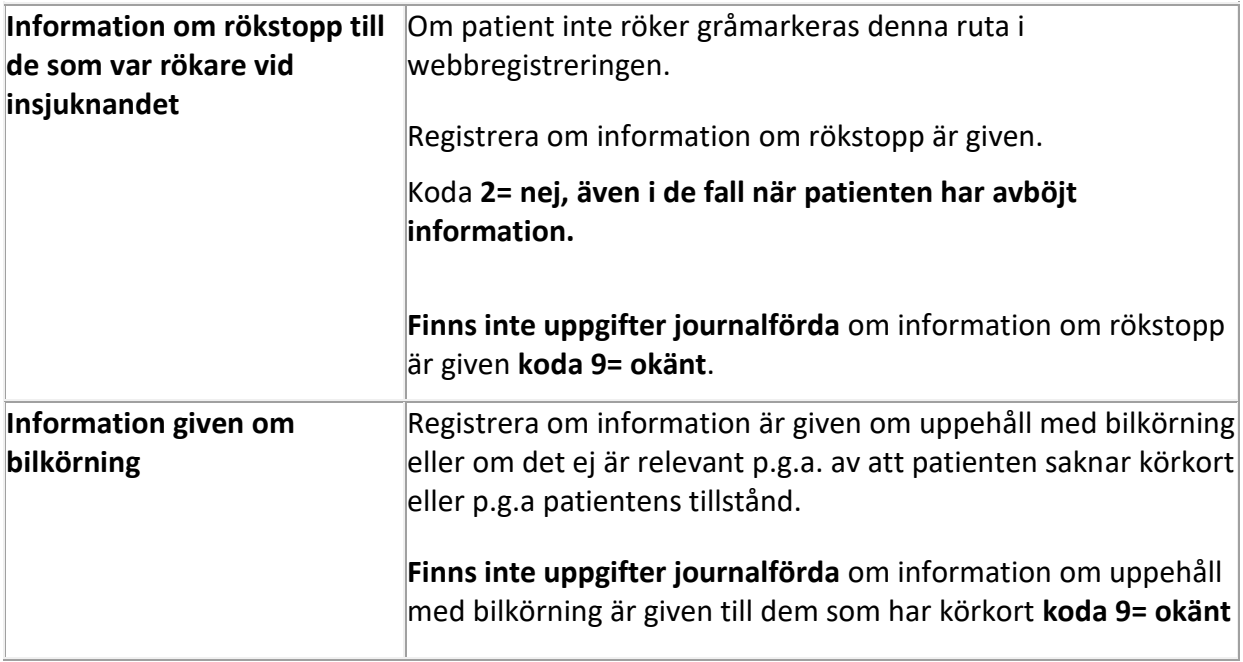

## **UNDERSÖKNINGAR UNDER VÅRDTIDEN**

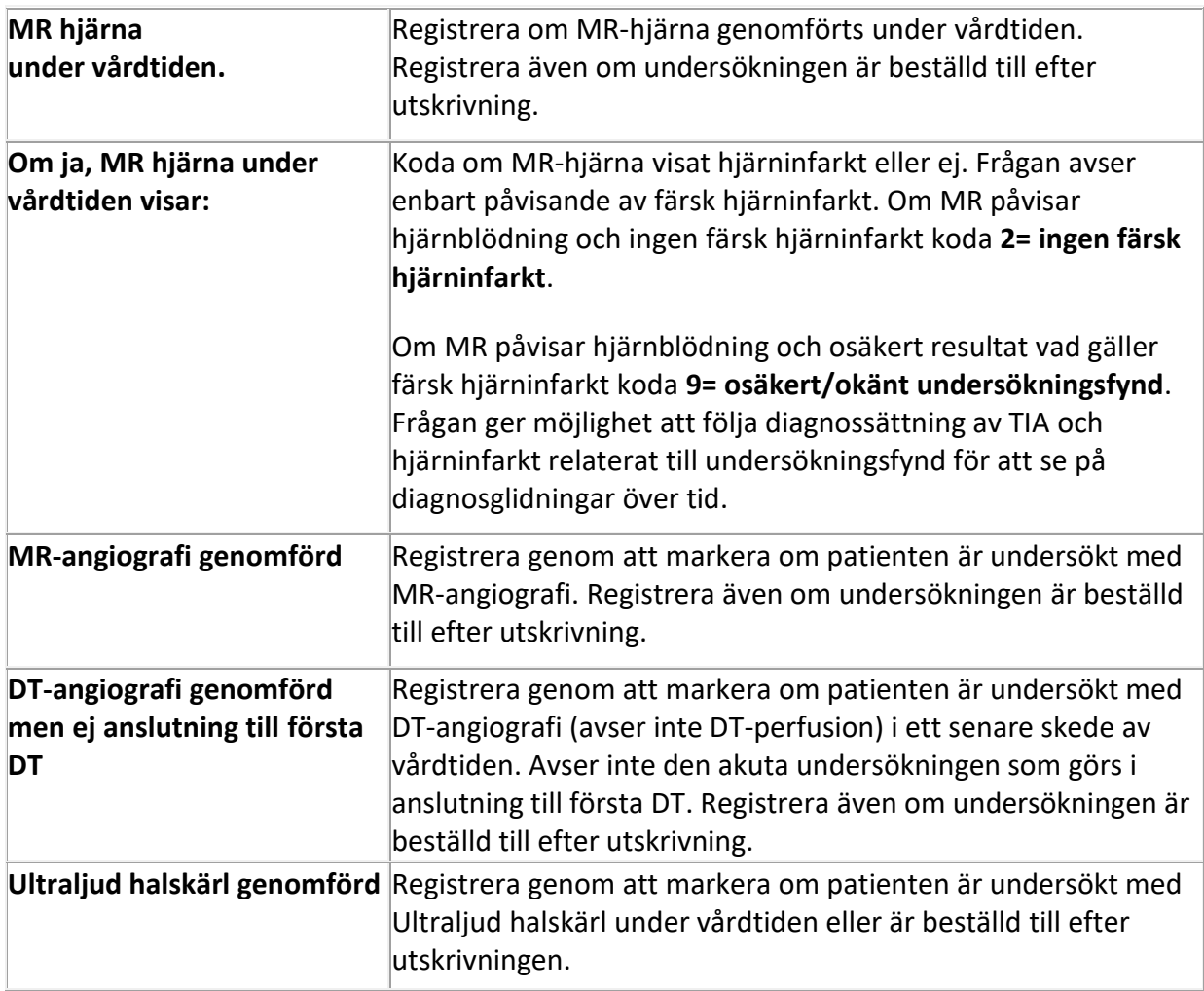

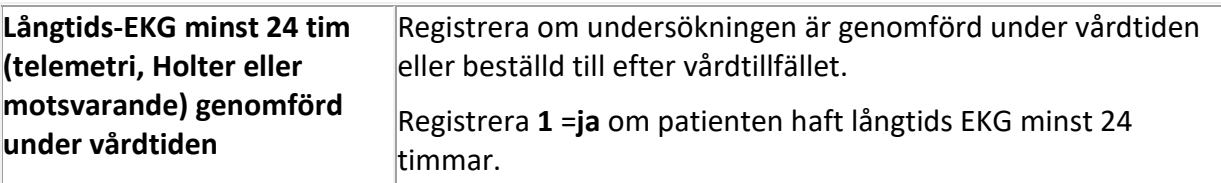

#### <span id="page-11-0"></span>**UNDERSÖKNING FUNKTIONSFÖRMÅGA**

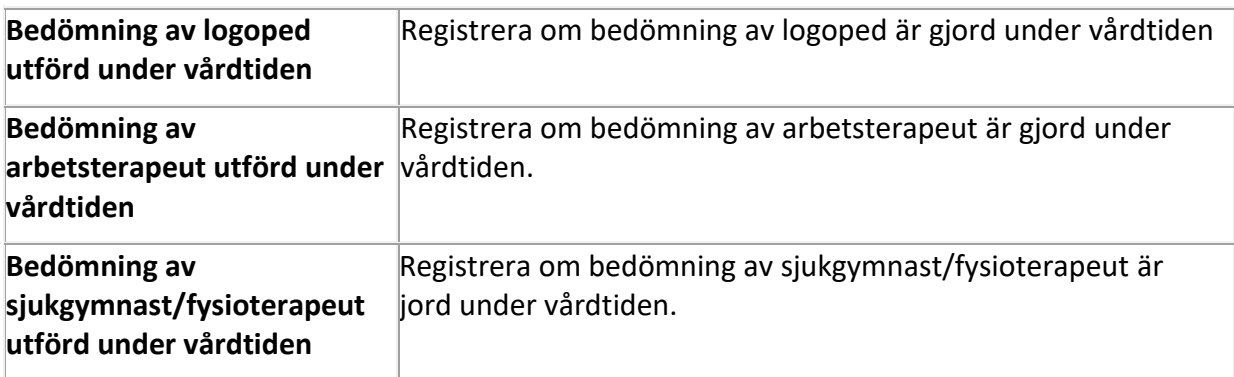

## <span id="page-11-1"></span>**LÄKEMEDELSBEHANDLING, SE ÄVEN FASS**

#### **(länk [http://www.fass.se](http://www.fass.se/) finns på Riksstrokes hemsida)**

Besvara om patienten har läkemedelsbehandling vid **insjuknandet** resp. vid **utskrivningen** från det aktuella vårdtillfället. Denna tid kan även inbegripa fortsatt vård på annat sjukhus om patienten flyttas över i ett tidigt skede exempelvis inom ett par dagar. **Registrera 4**= ja om patienten ingår i läkemedelsstudie. Registrera även om läkemedelsbehandlingen planeras insättas **inom 2 veckor efter utskrivning.**

Om patienten inte tagit de ordinerade LM; Om uppehåll/paus 3-7 dag registrera 1=ja, mer än 7 dag registrera 2 = nej

Om patienten har paus med antikoagulantia ex inför kirurgi, Registrera vid insjuknande **1= ja** (beskriver praxis – intention to treat). INR/PK-värde vid inläggning beskriver att Waran inte var i terapeutisk dos. Om uppehåll längre tid paus 3-7 dag registrera **1=ja**, mer än 7 dag registrera **2 = nej**

Om patienten **avlider under vårdtiden** registreras ej läkemedel vid utskrivning.

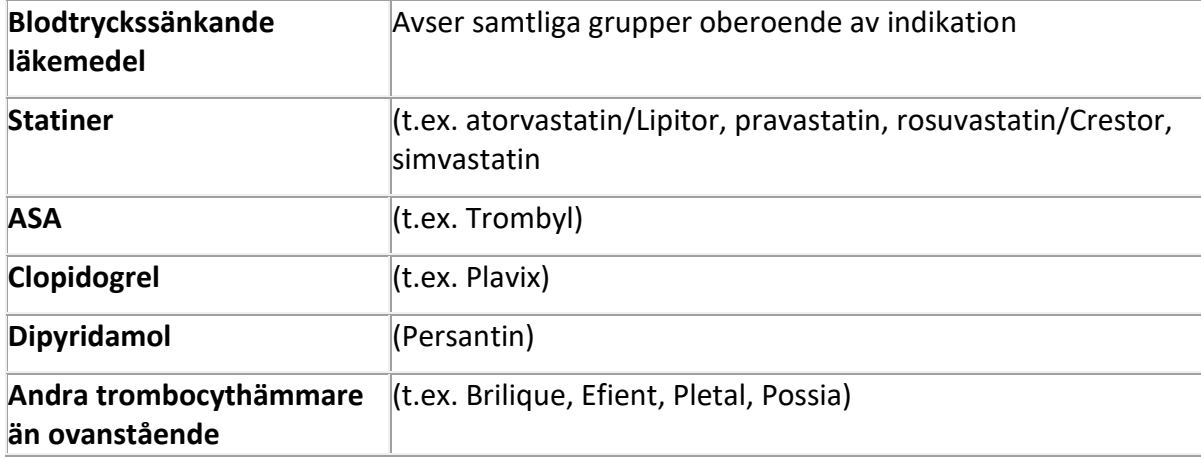

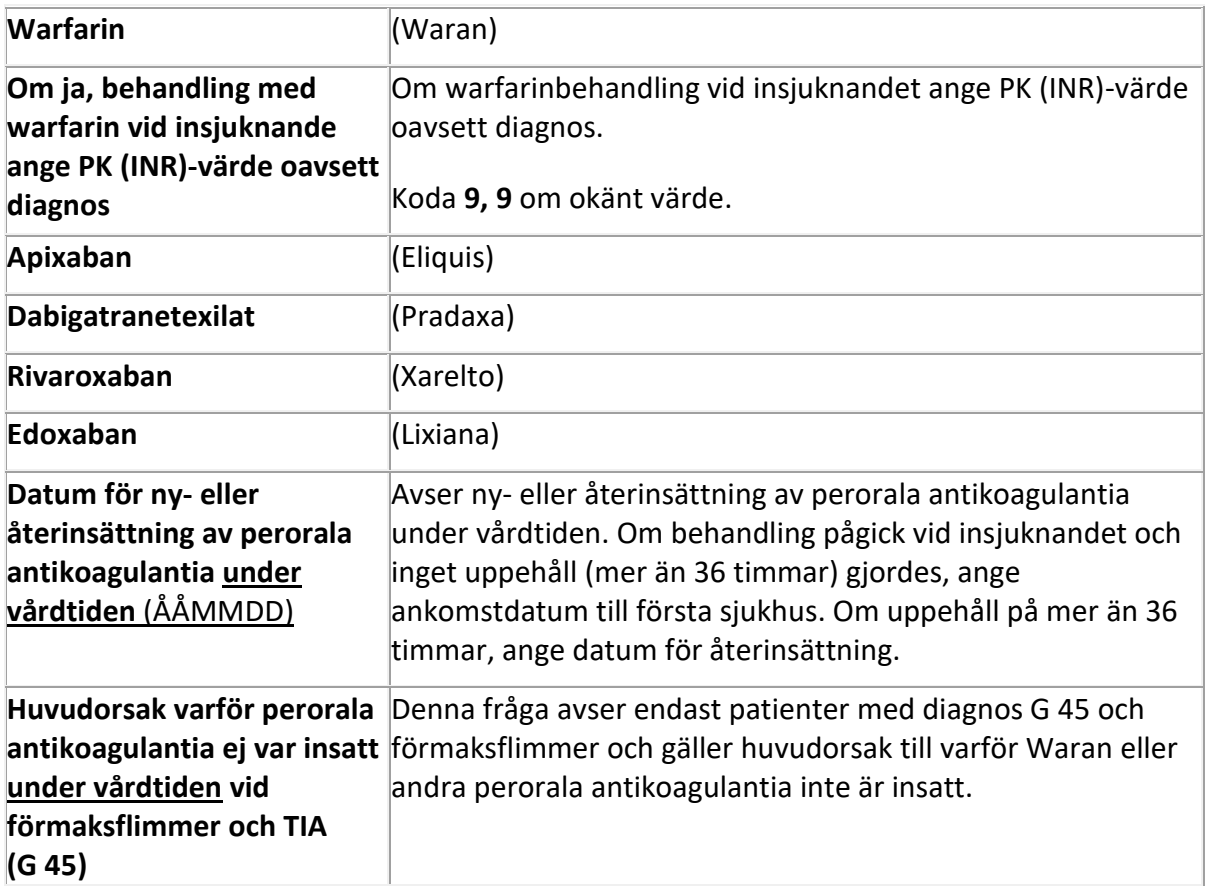

## <span id="page-12-0"></span>**UPPFÖLJNING**

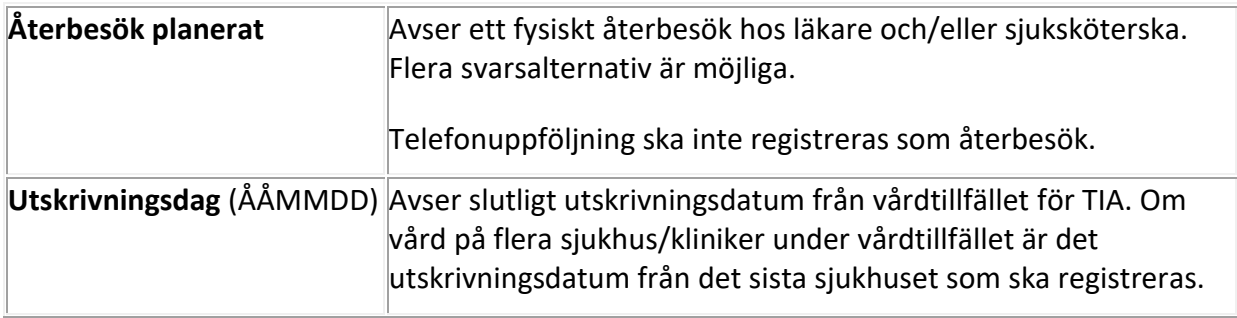

# <span id="page-13-0"></span>**Sjukhuskoder i Riksstroke**

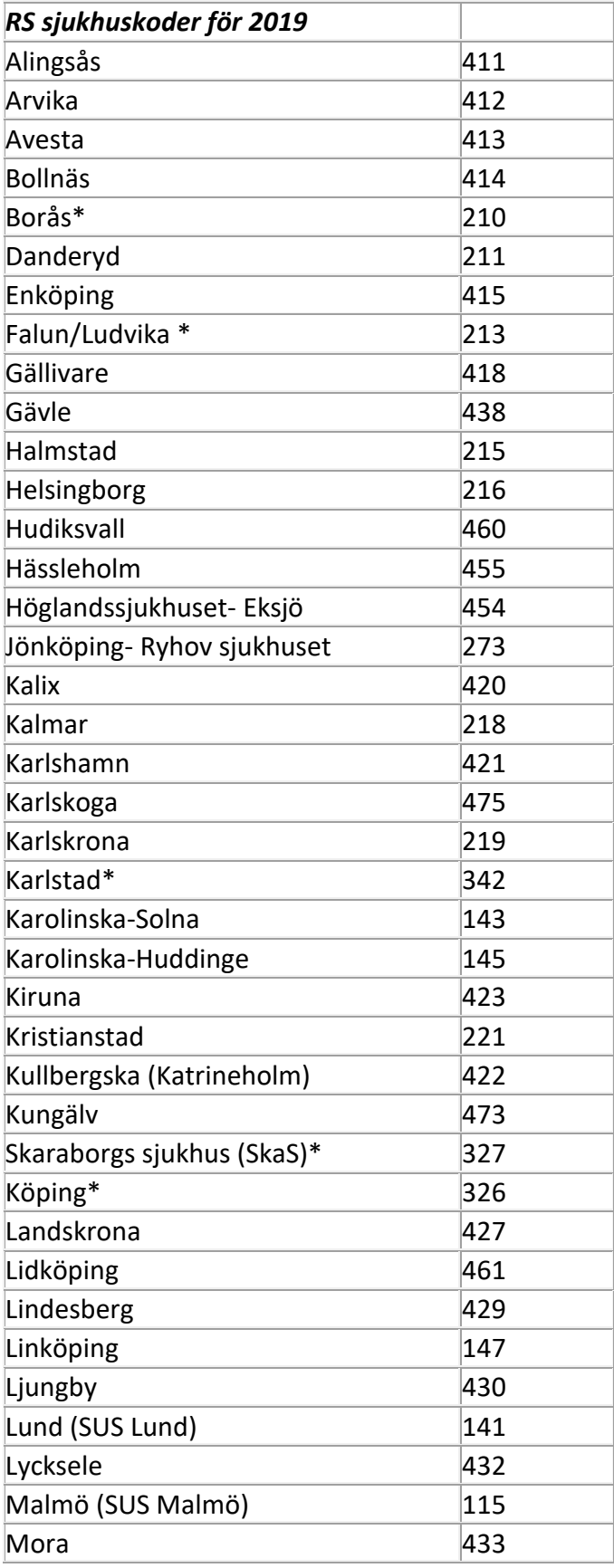

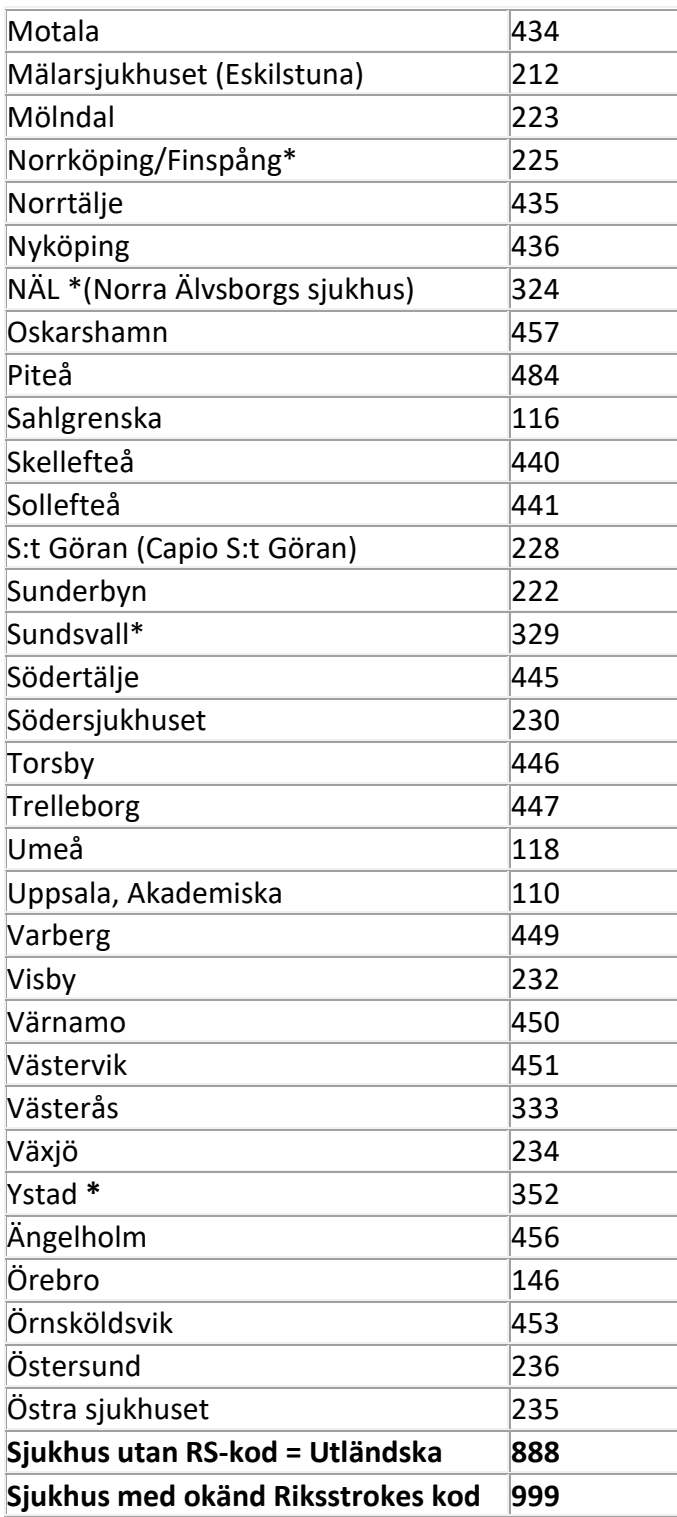

\***Falun**/Ludvika är sammanslaget med Falun på kod 213 fr.o.m. 12 -01-01 (tidigare kod Ludvika 431)

\* **Norrköping**/Finspång är sammanslaget på kod 225 fr.o.m. 12 -01-01 (Tidigare kod Finspång 464)

\* **Borås/Skene** är sammanslagna på kod 210 fr.o.m. 11-01-01 (Tidigare kod Skene 439)

**\* Kärnsjukhuset-Skövde**/Mariestad (fr.o.m. 2009-06-01) / Falköping (fr.o.m.2010-01-01) sammanslagna, ny kod 327 (Tidigare koder Skövde 227 Mariestad 428 och Falköping 417)

\* **NÄL**-Trollhättan/ Uddevalla sammanslagna fr.o.m. 2009-01-01 ny kod 324. (Tidigare koder NÄL 224 och Uddevalla 231)

\* **Ystad**/Simrishamn sammanslagna fr.o.m. 2007-01-01, ny kod 352. (Tidigare koder Ystad 452 och Simrishamn 459)

\* **Sundsvall**/Härnösand sammanslagna fr.o.m. augusti 2005, ny kod 329, fr.o.m. 2006-01-01. (Tidigare koder Sundsvall 229 och Härnösand 419)

\***Köping**/Fagersta sammanslagna fr.o.m. 2004, ny kod 326 (Tidigare koder Köping 426 och Fagersta 416)

\* **Karlstad/**Kristinehamn/Säffle sammanslagna fr.o.m. 2004, ny kod 342 (Tidigare koder Karlstad 242, Kristinehamn 424 och Säffle 443)